ХМАО, 2015 год

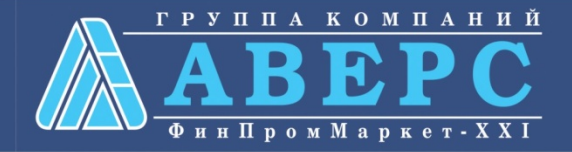

# **Получение услуги «Зачисление в ОУ» в электронном виде посредством Единого портала государственных и муниципальных услуг gosuslugi.ru**

# Для заказа услуги необходимо:

1. **Зайти на сайт** *gosuslugi.ru*

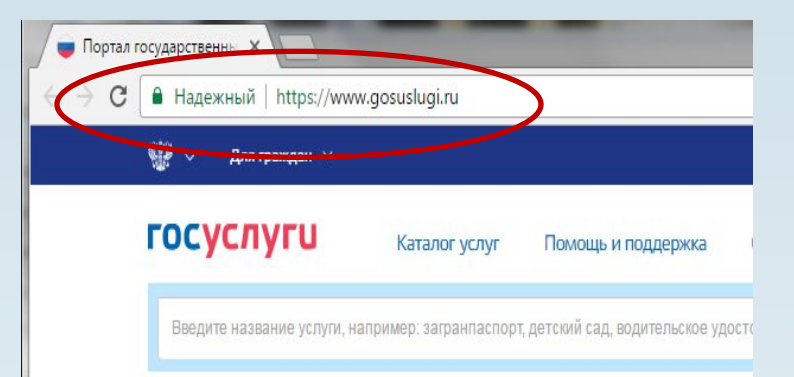

### **2. Выбрать местоположение**

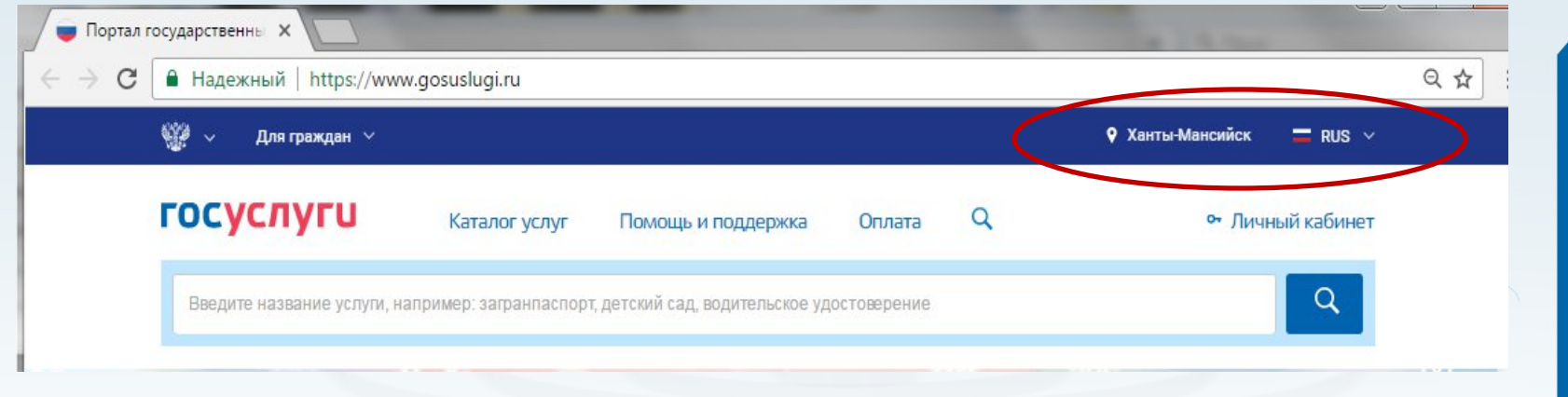

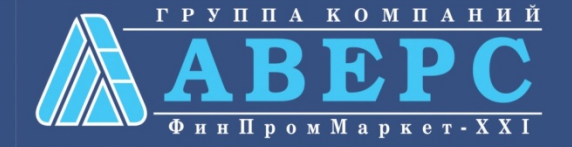

# Выбор местоположения:

### **2.1. Нажать на поле с выбором местоположения**

**2.2. Выбрать пункт «Определить автоматически» или «выбрать вручную».**

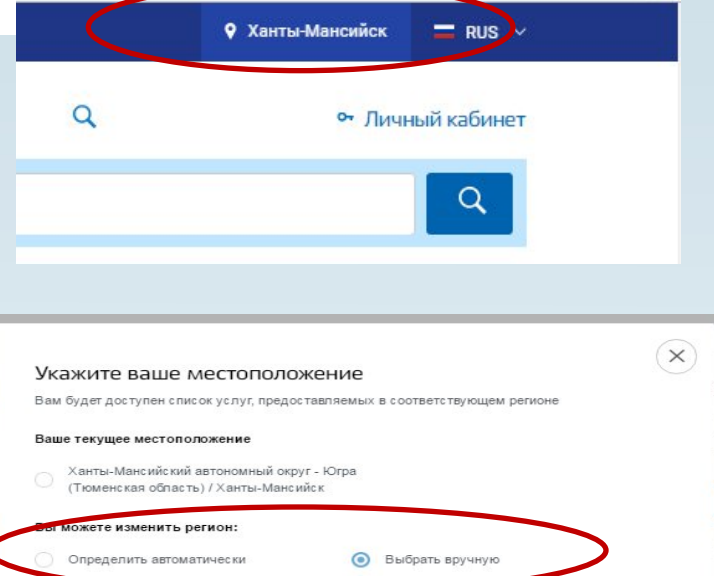

Ханты-Мансийский автономный округ - Югра (Тюменская област,

**2.3. Выбрав местоположение, нажать на кнопку «Сохранить»**

Сохранить

Сохранит

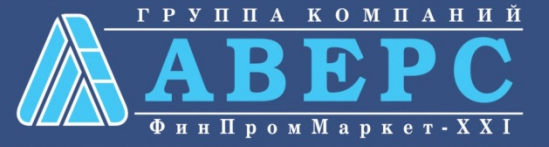

## 3. В каталоге услуг выберите пункт «все услуги»

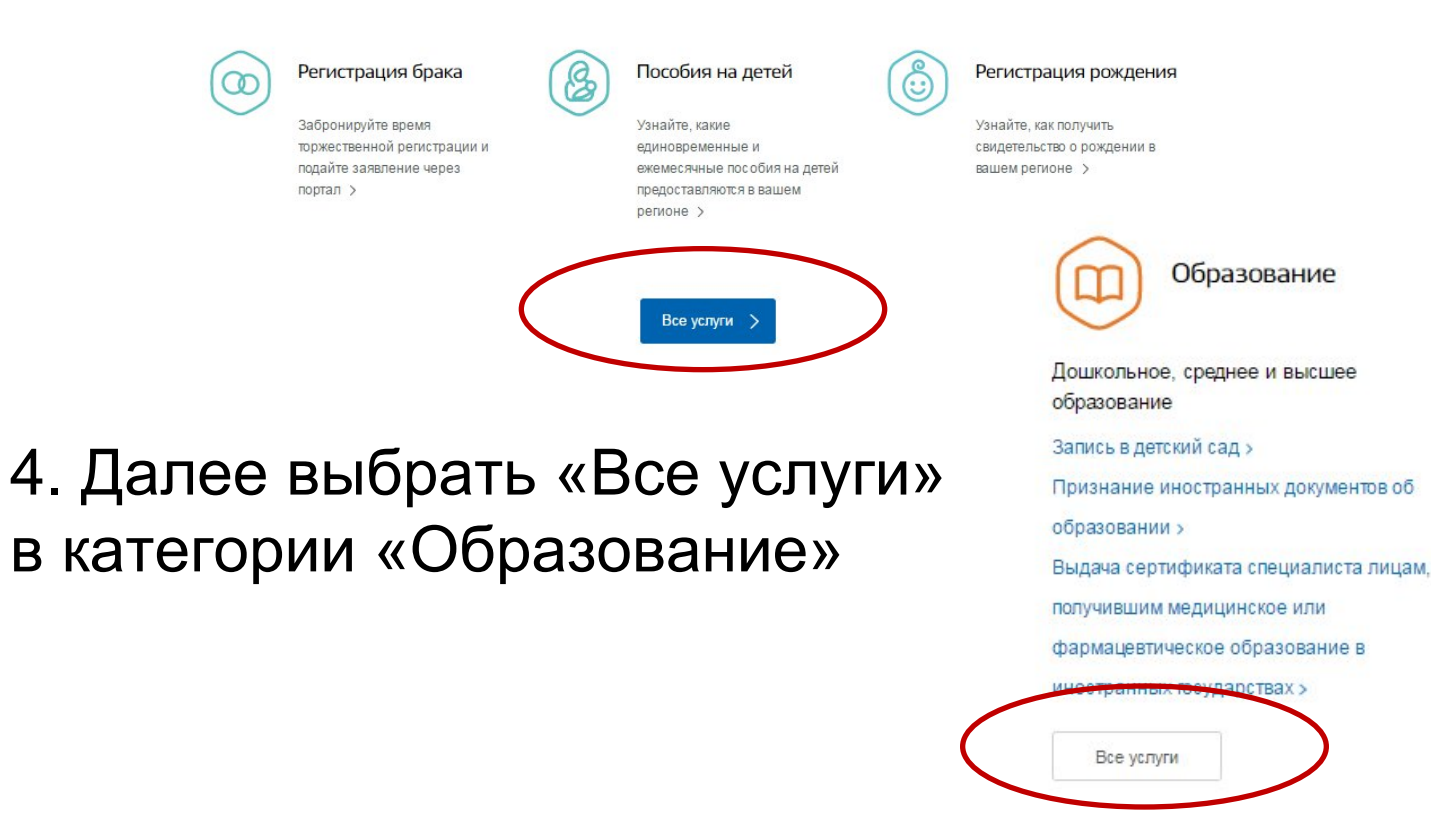

# 4. Выбрать услугу «Запись в образовательное учреждение»

Популярные услуги

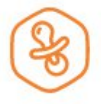

#### Запись в детский сад

Подайте заявление и получите направление в дошкольное учреждение >

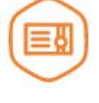

Признание иностранных документов об образовании

Получите свидетельство о признании иностранного образования или квалификации >

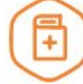

Выдача сертификата специалиста лицам, получившим медицинское или фармацевтическое образование в иностранных государствах

Подтвердите статус специалиста для работы в России, сдав специальный экзамен >

Запись в образовательное учреждение

Узнайте, как подать заявление на зачисление ребенка в школу в вашем регионе >

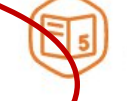

#### Информация о текущей успеваемости

Электронный дневник при наличии в регионе - это доступ в режиме реального времени к учебной информации, включая успеваемость ребёнка и расписание занятий. >

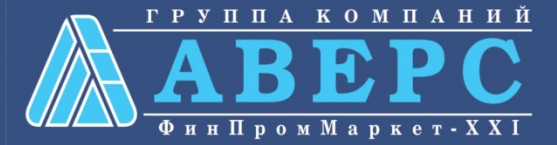

## 6. Для заказа услуги необходимо кликнуть кнопку «Получить услугу»

### Зачисление в образовательную организацию

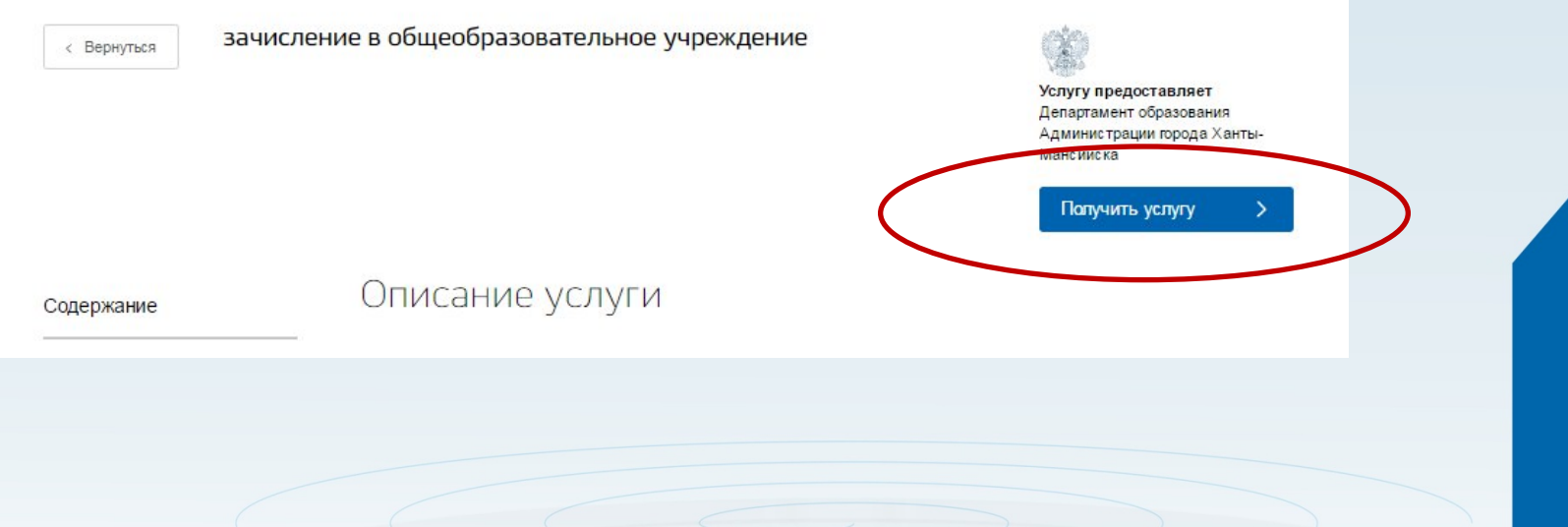

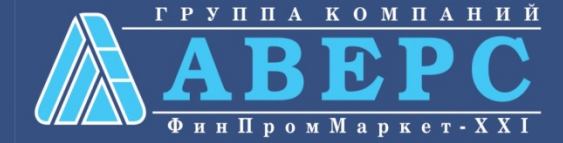

## 7. Пройти авторизацию одним из указанных Вами при регистрации на портале способом

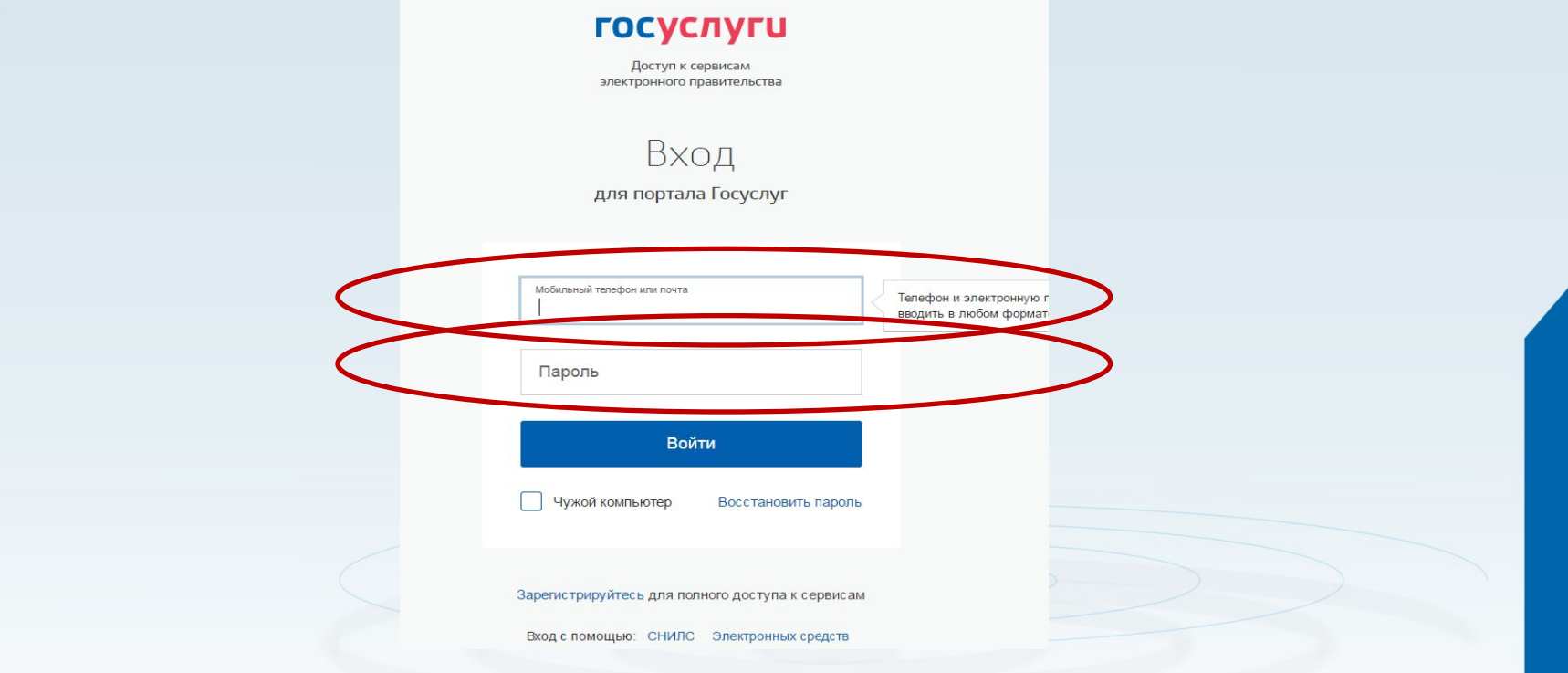

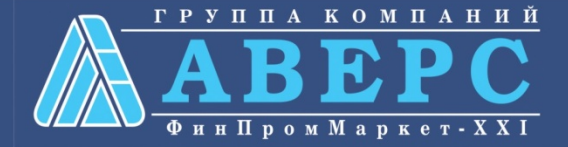

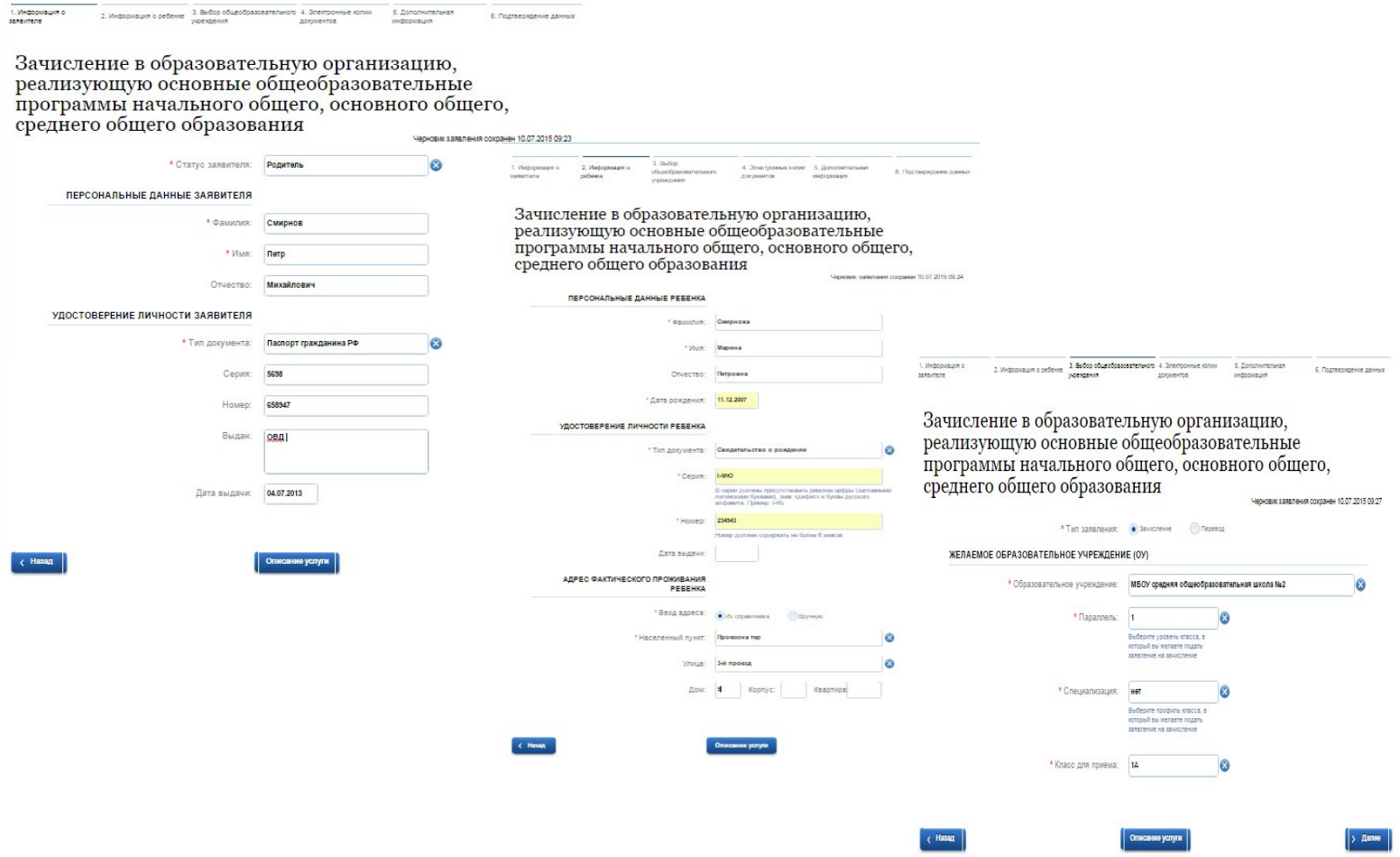

### **Если регистрация прошла успешно, то в меню «Мои заявки» статус у заявления - «Отправлено в ведомство»**

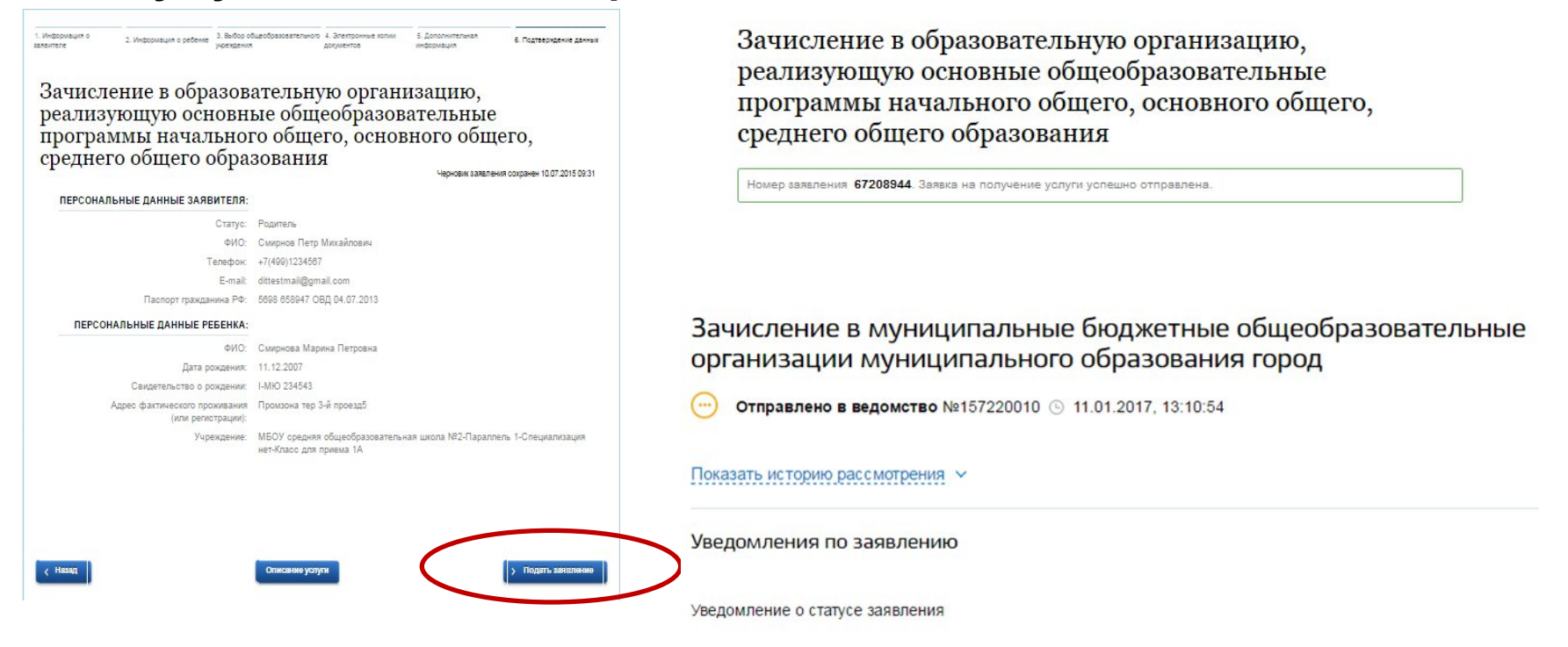